# Kom godt i gang med OS2Indberetning – webløsningen

# Personlige indstillinger

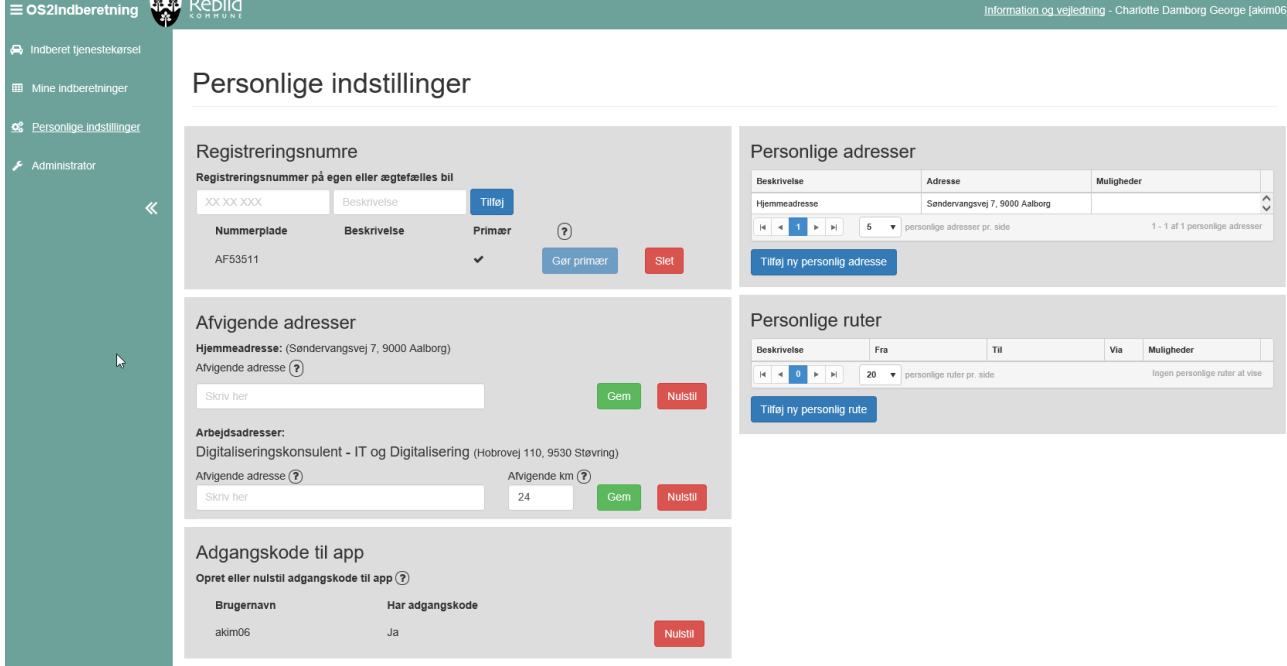

Før du indberetter din første kørsel, skal du lave dine personlige indstillinger:

## Registreringsnumre

Indtast registreringsnummeret på din bil eller biler, hvis du har flere.

#### Afvigende adresser

Hvis du i en periode bor eller arbejder på en anden adresse end den, der er angivet i parentes, kan du her angive den midlertidige adresse.

## Adgangskode til app

Hvis du vil bruge app'en til kørselsindberetning, skal du her vælge en adgangskode*. OBS. Adgangskoden kan først bruges i app'en dagen efter, at den er oprettet her.*

## Personlige adresser

Du kan indtaste personlige adresser eller ruter, hvis du ofte bruger de samme.

## Indberet tjenestekørsel

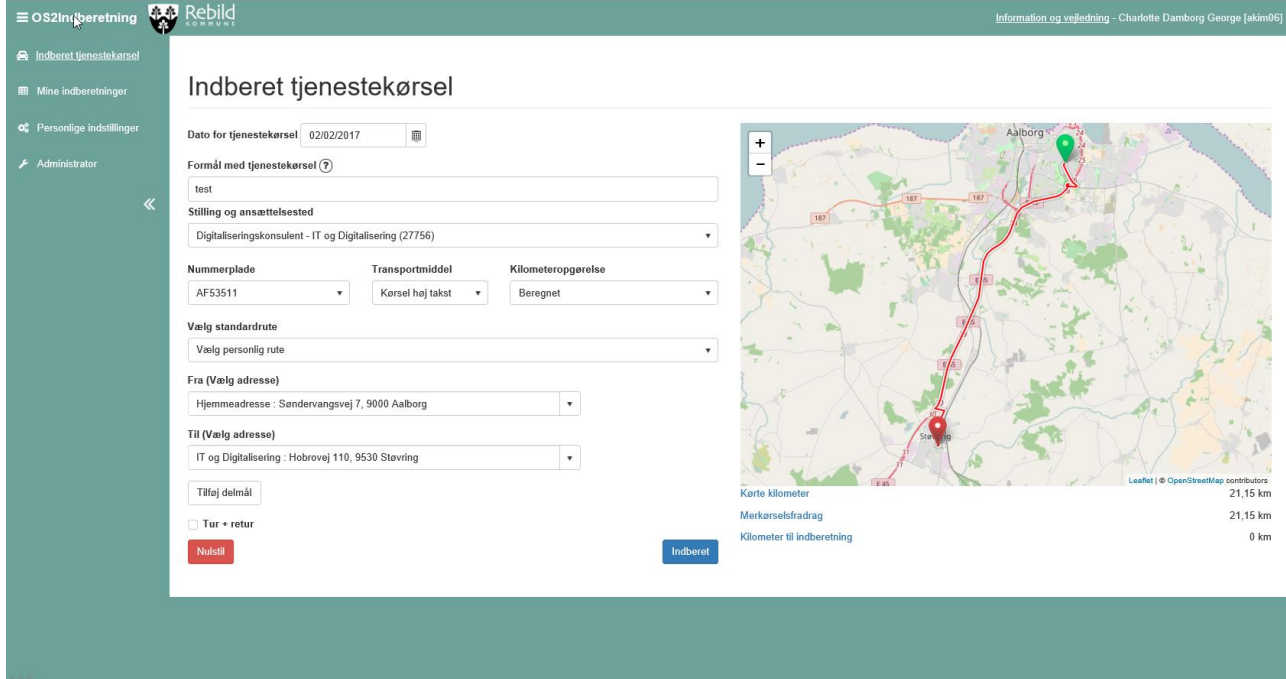

## Den første indberetning

Begynd med en testindberetning mellem din bopæl og din arbejdsplads (adresserne findes i rullemenuerne ved klik på pilene). Den afstand, som systemet beregner mellem disse to punkter (se den under kortet), skal svare til den afstand, du mener, der er mellem din bopæl og arbejdsplads, og som du evt. indberetter til SKAT. Afstanden kaldes **merkørsel**.

Indberet herefter kørslen.

Under **mine indberetninger** – 'afventer godkendelse' kan du se hvilken leder, din indberetning er sendt til. Stemmer det hele, kan du nu slette kørslen igen.

Er der *forkert afstand* mellem din bopæl og din arbejdsplads, kan du rette afstanden under **personlige indstillinger** – 'afvigende adresser' – 'afvigende km'. Er det en *forkert leder*, din indberetning er sendt til, skal du kontakte lønkontoret.

## Kilometeropgørelse

Ved *beregnet* kørsel beregner systemet selv afstanden mellem de indtastede adresser og trækker evt. merkørsel (afstanden mellem hjem og arbejde) fra.

Ved *aflæst* kørsel skal du selv skrive antal kilometer og huske at angive i kommentarfeltet mellem hvilke adresser, du har kørt.

*Beregnet uden merkørsel* skal du bruge, hvis du har flere kørsler hjemmefra på samme dag.

## Delmål

Hvis du har kørt til flere adresser, kan du vælge et eller flere delmål. Du kan også ændre ruten på kortet ved at trække i den.

# Mine indberetninger

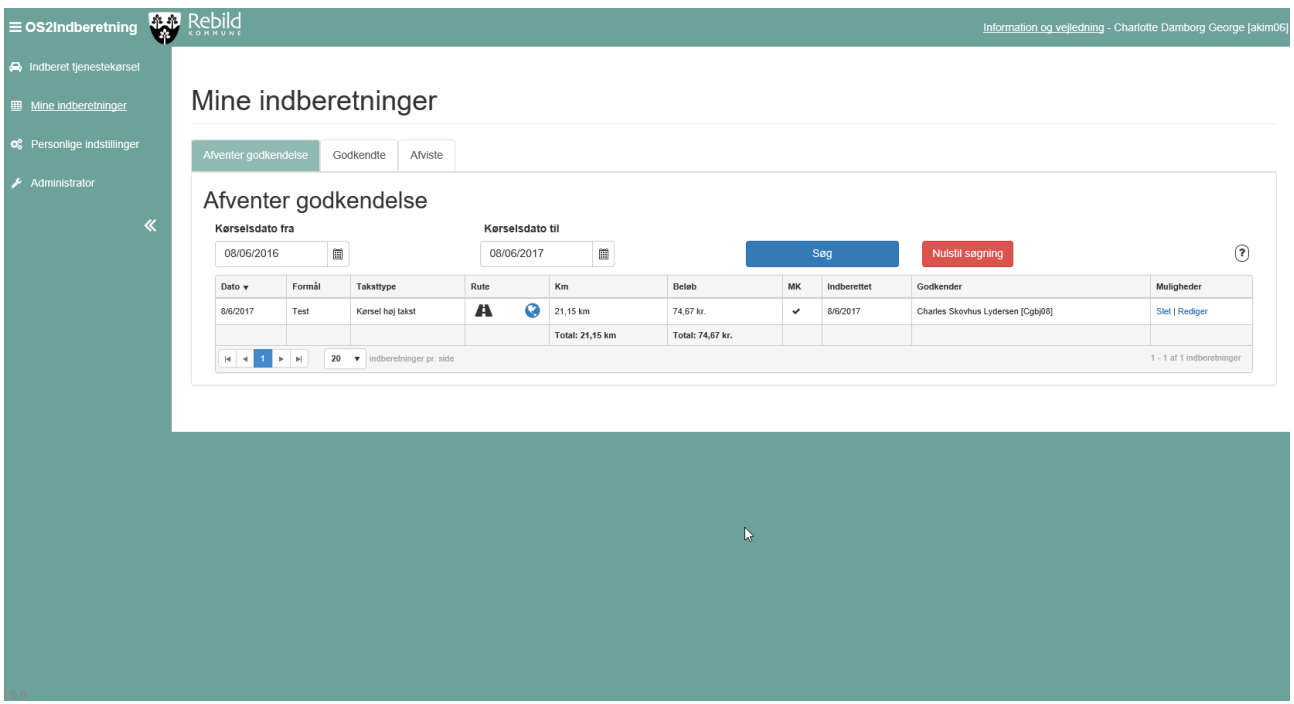

Under **mine indberetninger** kan du se kørsler, der **afventer godkendelse** og redigere eller slette dem. Du kan redigere eller slette dine indberetninger, indtil de bliver godkendt eller afvist af din leder.

Hvis du under 'rute' holder musen over ikonet "vejen", viser den, mellem hvilke adresser der er kørt. Pilene viser, om der er tale om en tur + retur kørsel, mens globussen viser ruten på et kort, hvis du klikker på den. Flueben i MK markerer, at afstanden mellem bopæl og arbejdssted (merkørsel) er fratrukket kørslen.

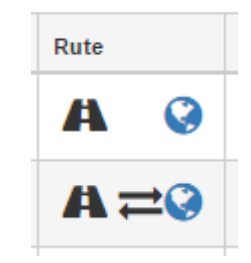

Under fanen **godkendte** kan du altid se de kørsler, der er blevet godkendt af din leder tilbage i tiden.

Under fanen **afviste** kan du se kørsler, der er blevet afvist. Hold musen hen over taleboblen for at se eventuelle begrundelser.

Du kan også søge kørsler frem for en bestemt periode.

## Har du brug for hjælp?

Kan du ikke tilgå løsningen, så skriv til Helpdesk på Kulissen.

Har du spørgsmål til selve løsningen, så kontakt **Kirsten Bang** på telefon 99 88 75 08, **Rikke Lykkeberg** på telefon 99 88 75 18 eller **Charlotte George** på telefon 99 88 75 66.

Er du i tvivl om reglerne for tjenestekørsel, så spørg din leder eller kig på Kulissen under personale.